# Transport Infrastructure Ireland Carbon Assessment Tool for Road and Light Rail Projects

September 2018

## **The need for a tool**

- EPA requires compliance with the EIA Directive for all EIA Reports submitted to the EPA or other consent authorities on or after the  $16<sup>th</sup>$  May 2017
- No other Ireland Specific Tools available.
- This tool:
	- assesses carbon in infrastructure using Ireland-specific emission factors and data
	- reflects the project planning phases for road and light rail projects in Ireland
	- can be applied consistently across projects
	- *will provide a key part of achieving the wider agenda for Ireland to decarbonise its transport sector by acting as a decisionmaking tool that drives lower carbon infrastructure*

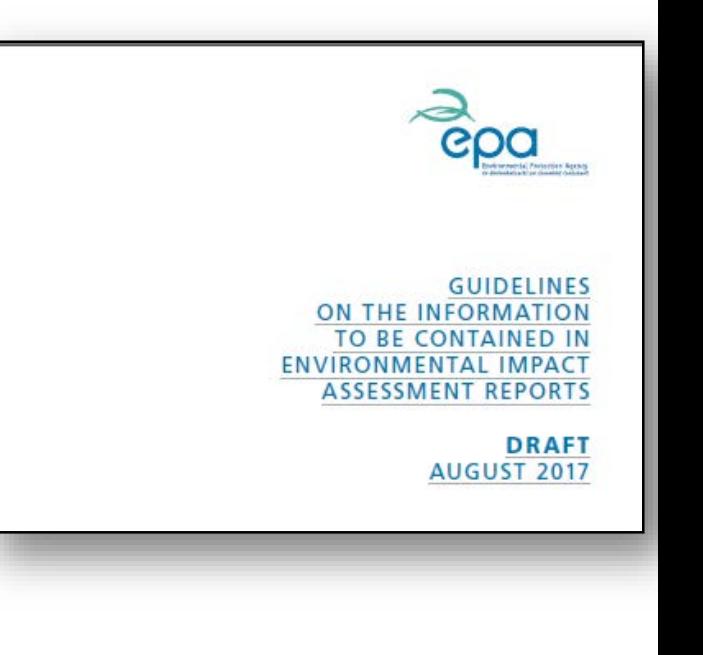

# **Aligning with best practice**

- The method for calculating a carbon footprint is not outlined in the EIA **Directive**
- The tool adheres to best practice guidelines in relation to carbon footprinting in infrastructure:
- Publically Available Statement (PAS) 2080:
	- specifies requirements & guidance for the management of carbon in infrastructure for provision of new infrastructure assets and the refurbishment of existing infrastructure
	- provides good practice for lifecycle carbon quantification in infrastructure projects
	- breaks down the project lifecycle into three stages:
		- o 1) Before use,
		- o 2) Use, and
		- o 3) End of life.

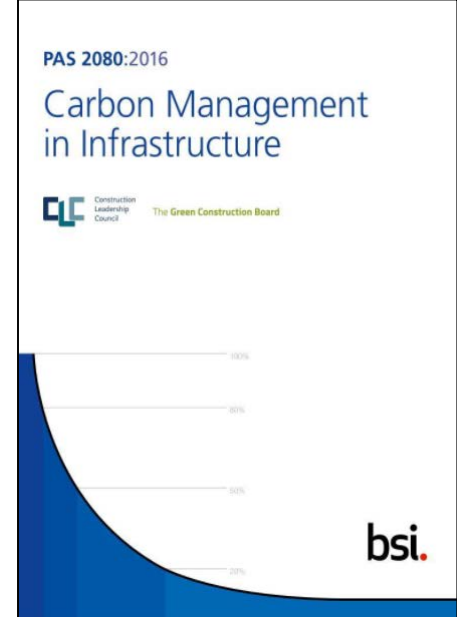

## **The Purpose of the Tool**

*"To calculate the carbon footprint for road and light rail projects in Ireland and facilitate the integration of environmental issues into transport infrastructure planning, construction, and operation."*

- It fulfils the following criteria:
	- Calculation of carbon emissions for light rail and road projects
	- Enables carbon data to be presented for the different lifecycle stages, and in alignment with PAS 2080
	- Aligns with TII infrastructure project management phases
	- Models multiple scheme designs and a business as usual baseline
	- Designed so that new emerging carbon emission factors data (from EPDs etc.) can be added
	- Captures carbon mitigation measures

### **The Purpose of the Tool: When should the tool be used?**

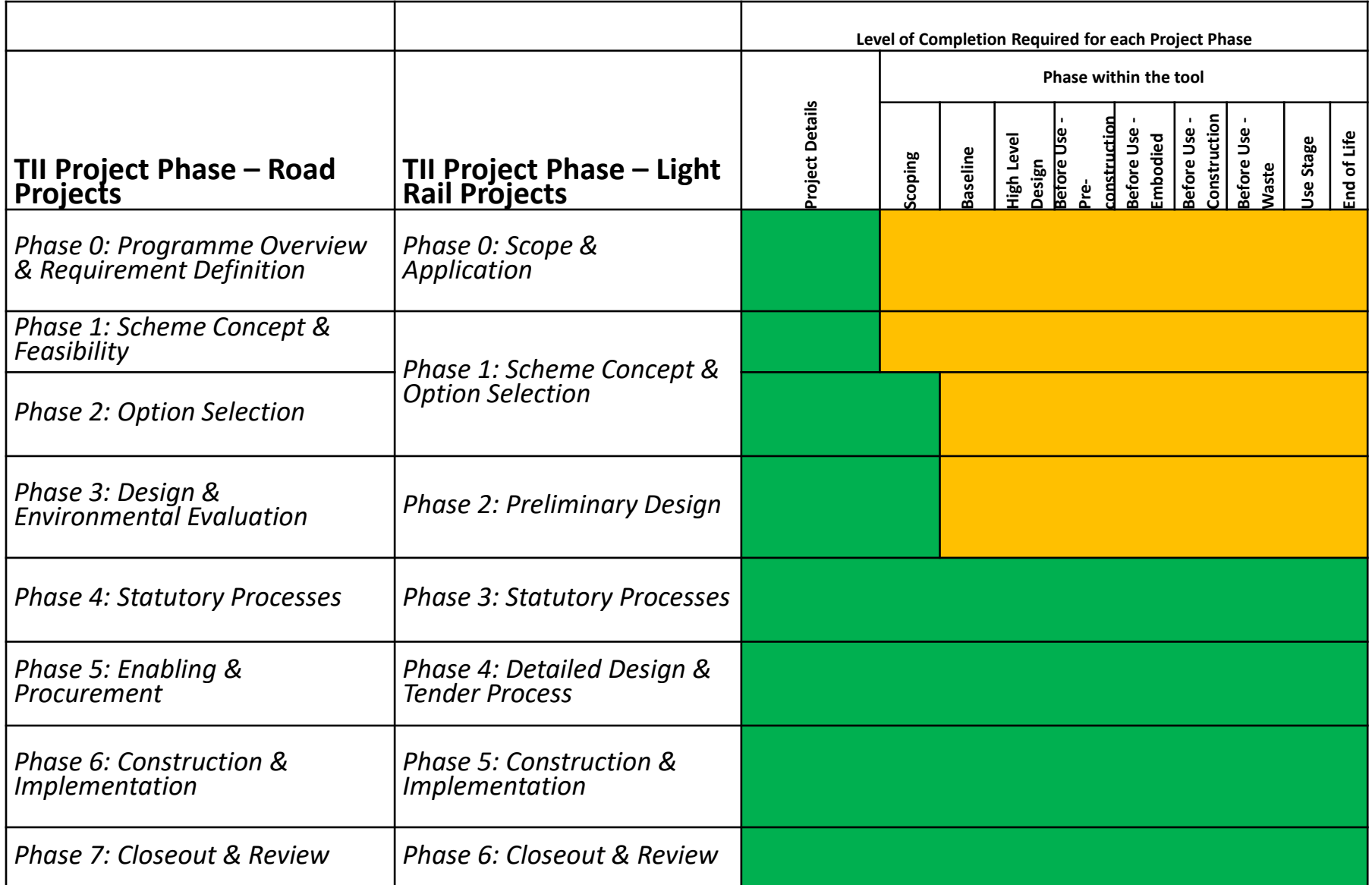

## **The Purpose of the Tool: Who should use the tool?**

- To be completed by personnel involved in design for each project phase, this may be:
	- TII staff members
	- Consultants
	- Designers
	- Other contractors
- A separate version of the tool should be completed at each phase
- Tool undertakes the technical calculations automatically
- A degree of understanding of carbon footprinting processes will be advantageous to evaluate the outputs
- Expert knowledge is not expected as detailed guidance is available

# **The Tool Layout**

- Excel Format
- Guidance & Introductory pages
- Project Detail Entry
- Project Data Entry
- Enter multiple design options for comparison

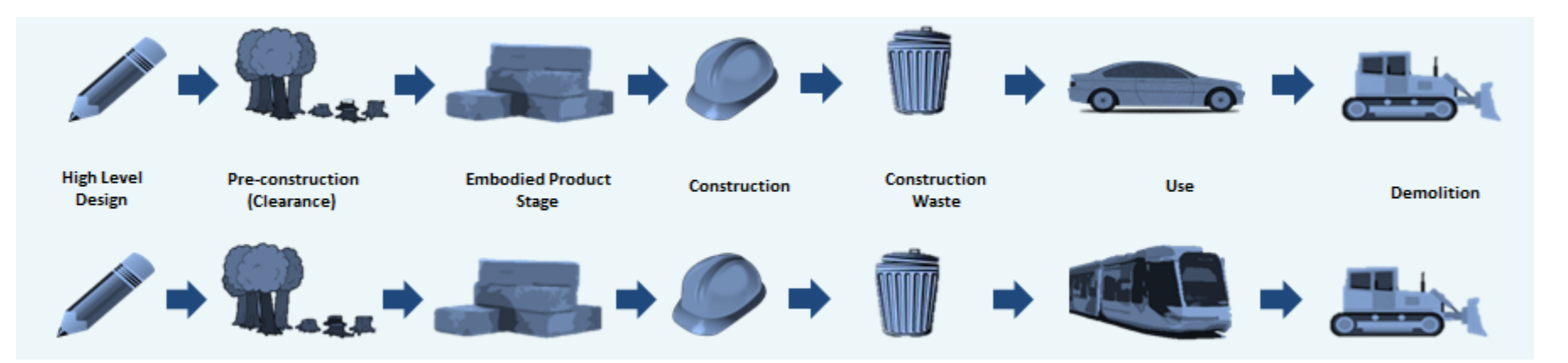

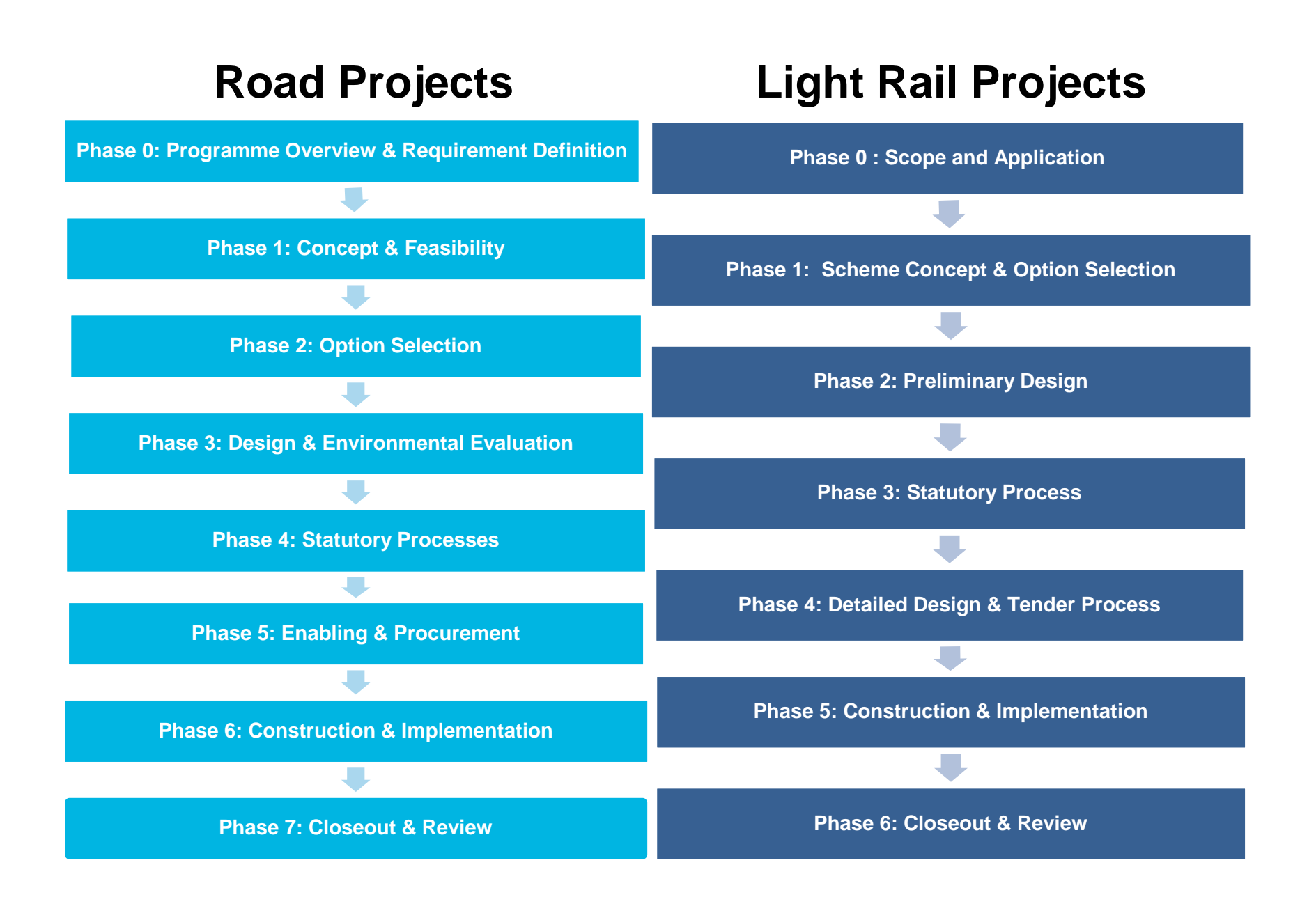

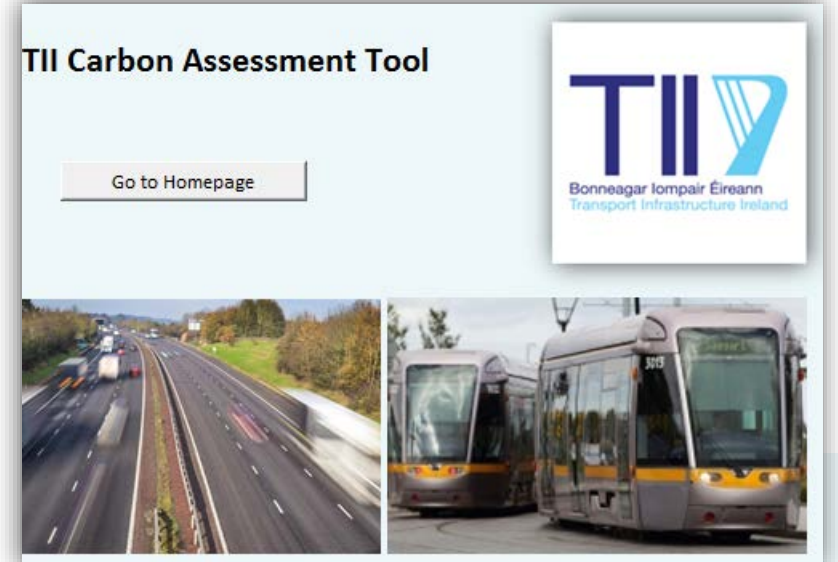

# **Sample Data Input Pages**

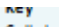

Cells have been colourcoded according to the data entry type:

Inputanumerical value

Selectoption from a drop down list

Calculation/auto population cell (donot edit)

Title row

Inputtext

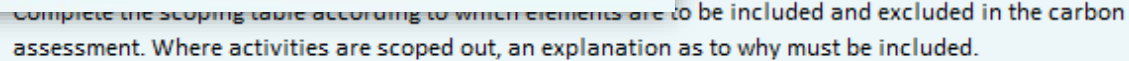

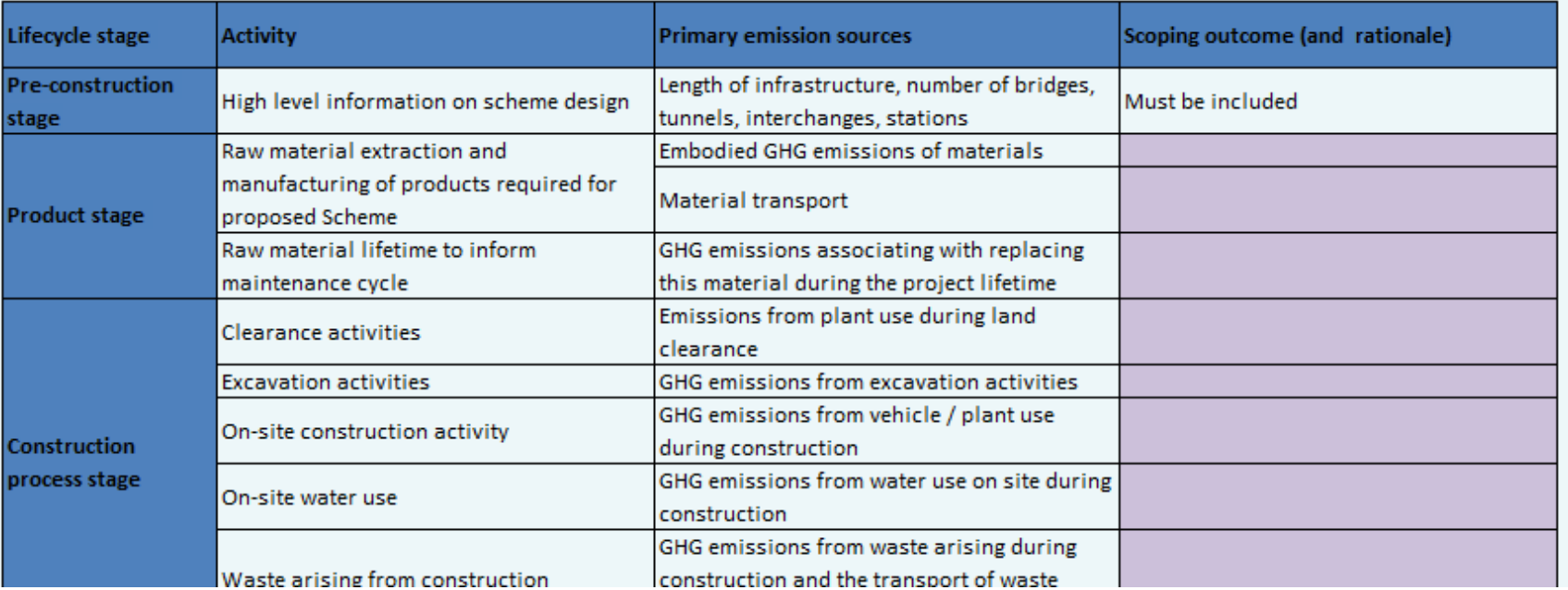

#### **Road Start Page** Return to Homepage **Select Phase** Select which Phase of the road project you are currently working on: Input or copy data from previously completed versions of the tool for this project here The data to be used to populate this table should be taken (copied and pasted) from the summary table at the top of the 'Detailed Outputs Page' of the previously populated version of the tool. If this is the first time that the tool is being used for this particular project, this table should be left blank. **Before Use Use Decomissioning Construction** Total (kgCO2e) **Embodied Construction Road Use End of Life Activitites Carbon** Waste Option 1 Option 2 Option 3 Option 4 Option 5 **Baseline Road Projects - Baseline** Return to Road Start Page Previous Page **Baseline START HERE: Baseline Data Entry Guidance Notes** Open Guidance Notes  $\blacktriangledown$ The project baseline represents the existing conditions. This includes existing land use and traffic flow (If applicable), as well as high level details of the proposed scheme. **Baseline** Open Baseline Data Entry ▼

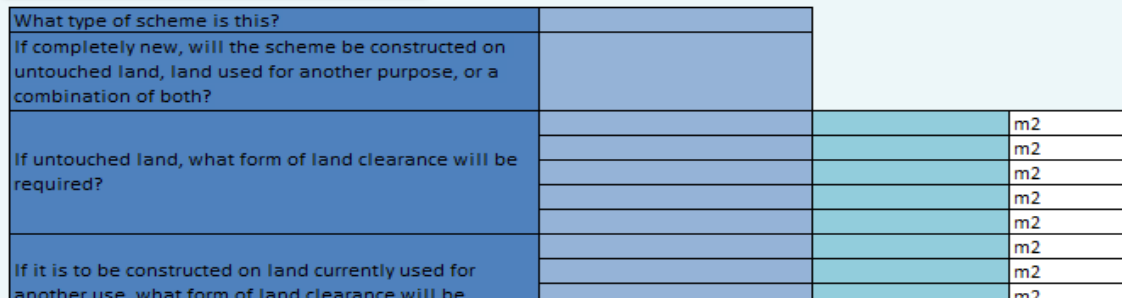

### **Sample Data Input Pages**

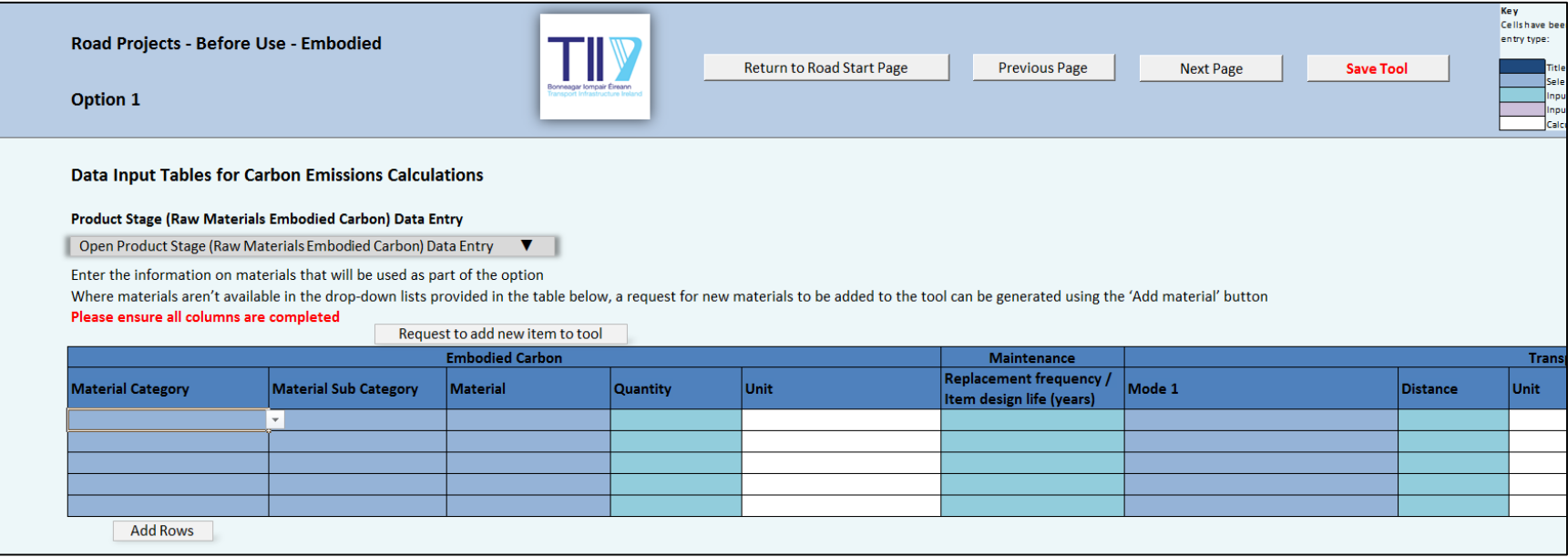

#### Carbon Savings Identified but not Implemented

Enter the options and solutions (and their estimated carbon savings where possible) that were considered but not implemented at this stage, related to clearance and demolition.

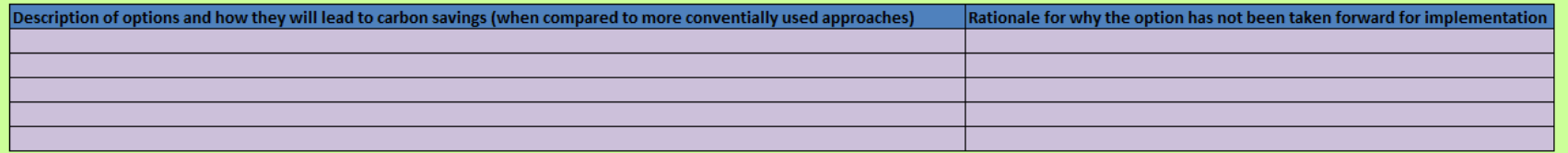

**Add Rows** 

#### **Carbon Savings Identified and Implemented**

Enter the options and solutions (and their estimated carbon savings where possible) that were implemented at this stage, related to clearance and demolition.

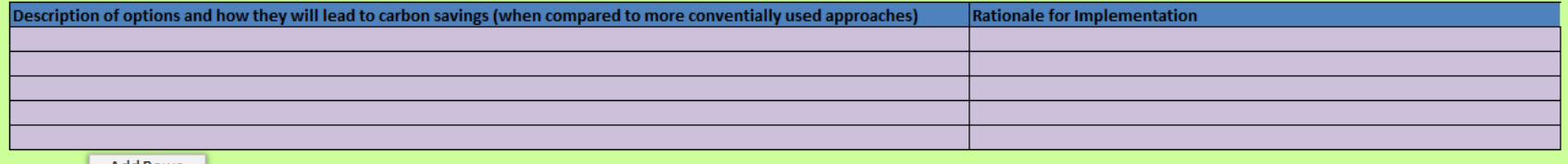

Add Rows

## **Adding new materials, components and emissions factors**

- Materials selected from the drop-down lists
- Emission factors applied from embedded emission factors database
- Bespoke factors (e.g. carbon data from an EPD) can be added to the tool, through the 'Add New Material' button, which generates an email request to TII to add the material and emission factor
- Users must take care to ensure the information is clearly source referenced

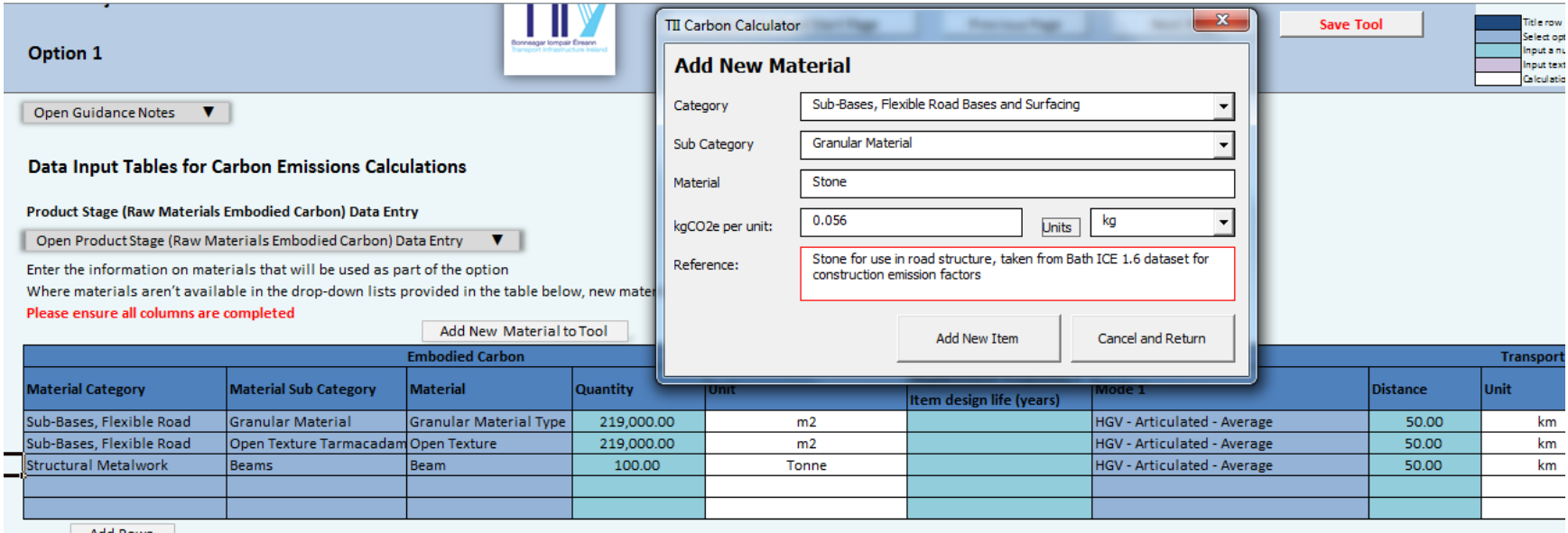

### **Sample Outputs**

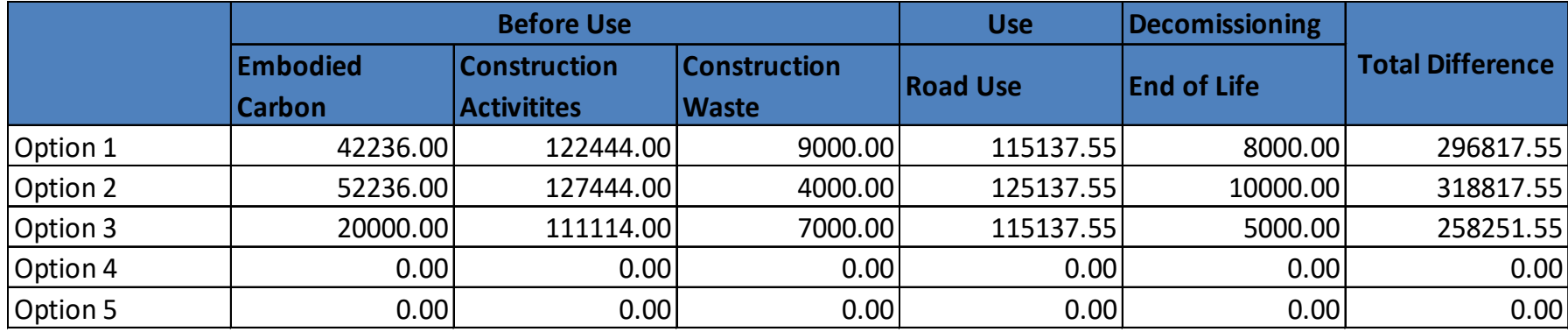

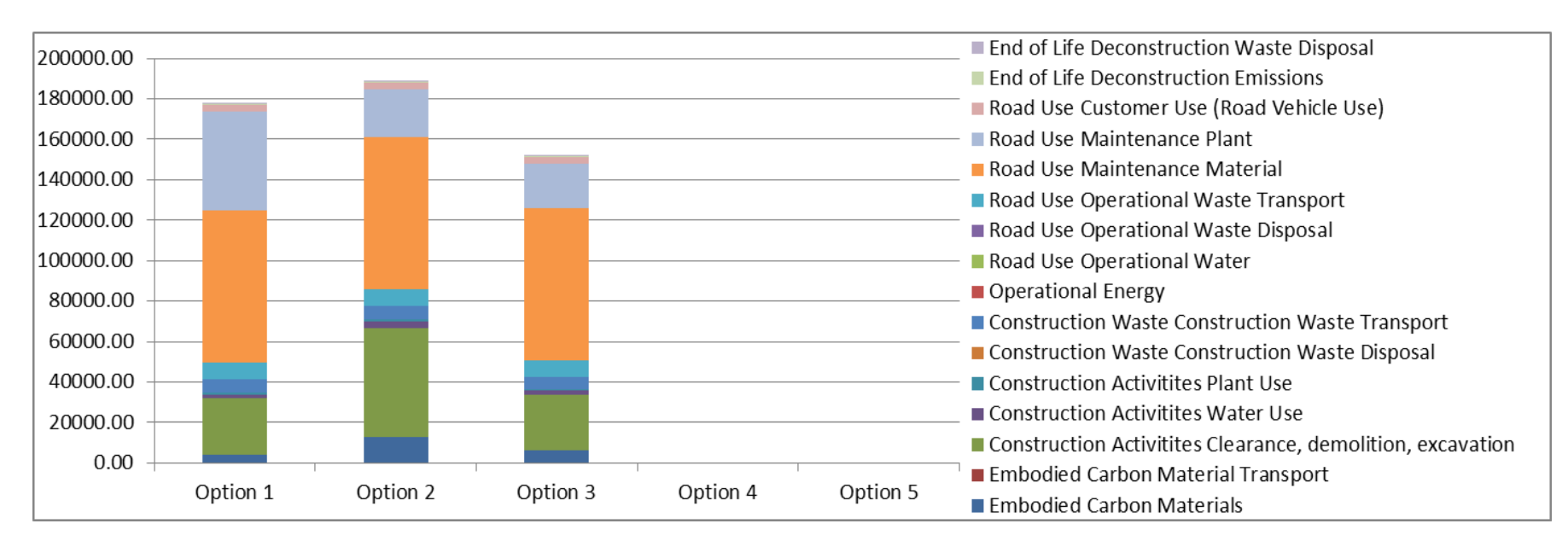

### **Future**

- Periodic reviews to incorporate updates to emission factors.
- Outputs collated to develop benchmarks for different schemes.
- Carbon-saving options built into the tool.
- Outputs used to help set carbon emission targets for different project types and for different project phases.
- Structure adapted and used to develop tools for other types of infrastructure and non-infrastructure projects.
- Use of the tool could become a contractual requirement for TII's contractors.
- Embedment of the tool's use in all design activities for road and light rail projects, and use the tool's outputs in formal design option appraisal processes.
- Link with other TII tools and systems.

# **Thank You**

# caroline.toplis@aecom.com

September 2018

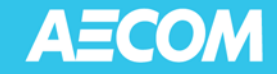